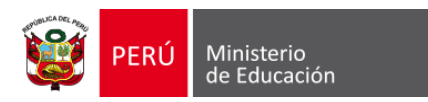

# MANUAL DE USUARIO PARA EL REGISTRO DE FICHAS DE EVALUACIÓN DEL **"I SIMULACRO NACIONAL MULTIPELIGRO 2024"**

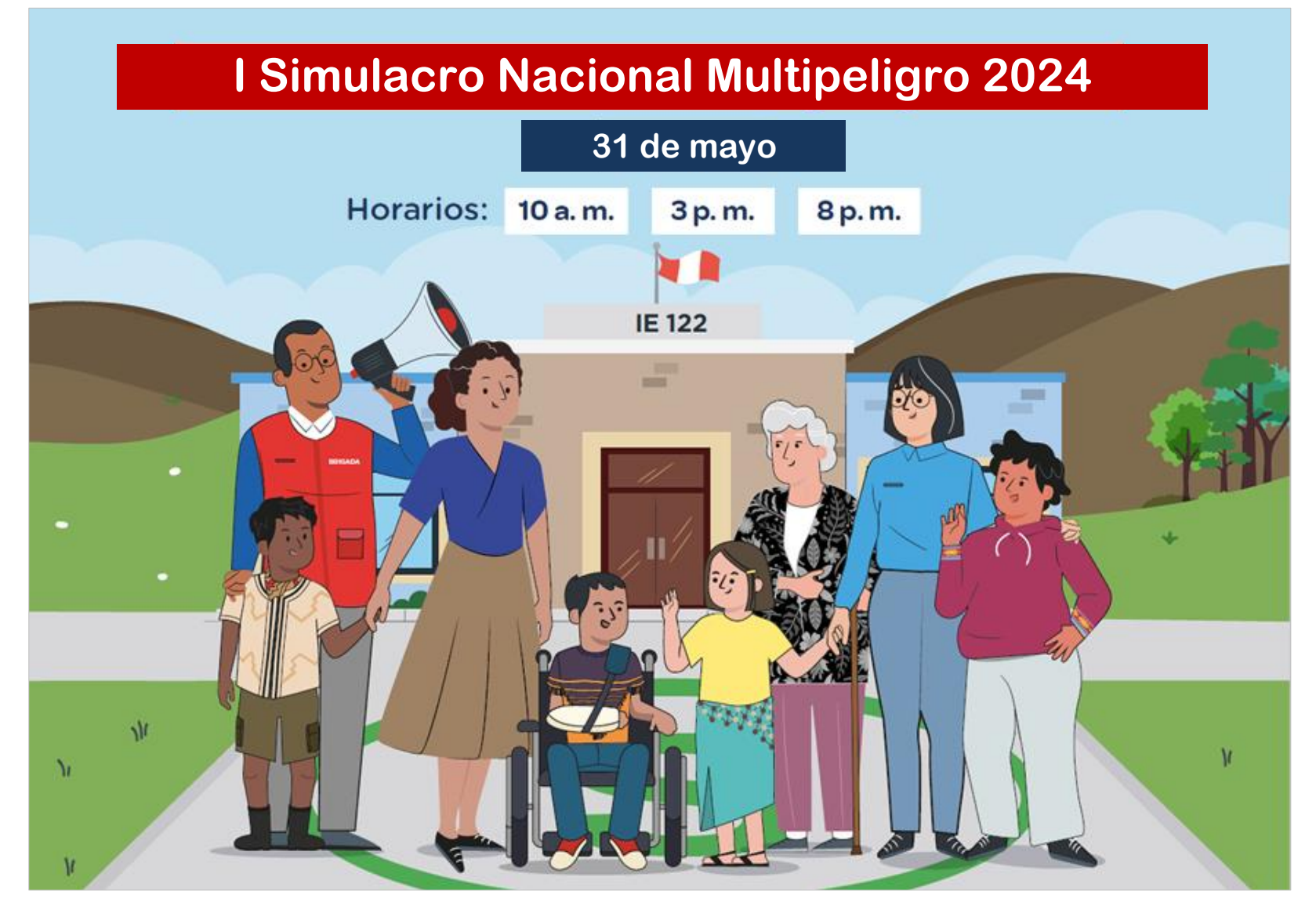

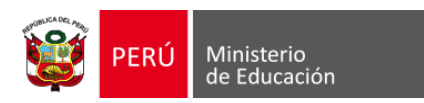

# **¿Cómo registro la ficha de evaluación de la ejecución del Primer Simulacro Nacional Multipeligro 2024?**

**Ingresar a:** <https://coeseducacion.pe/>

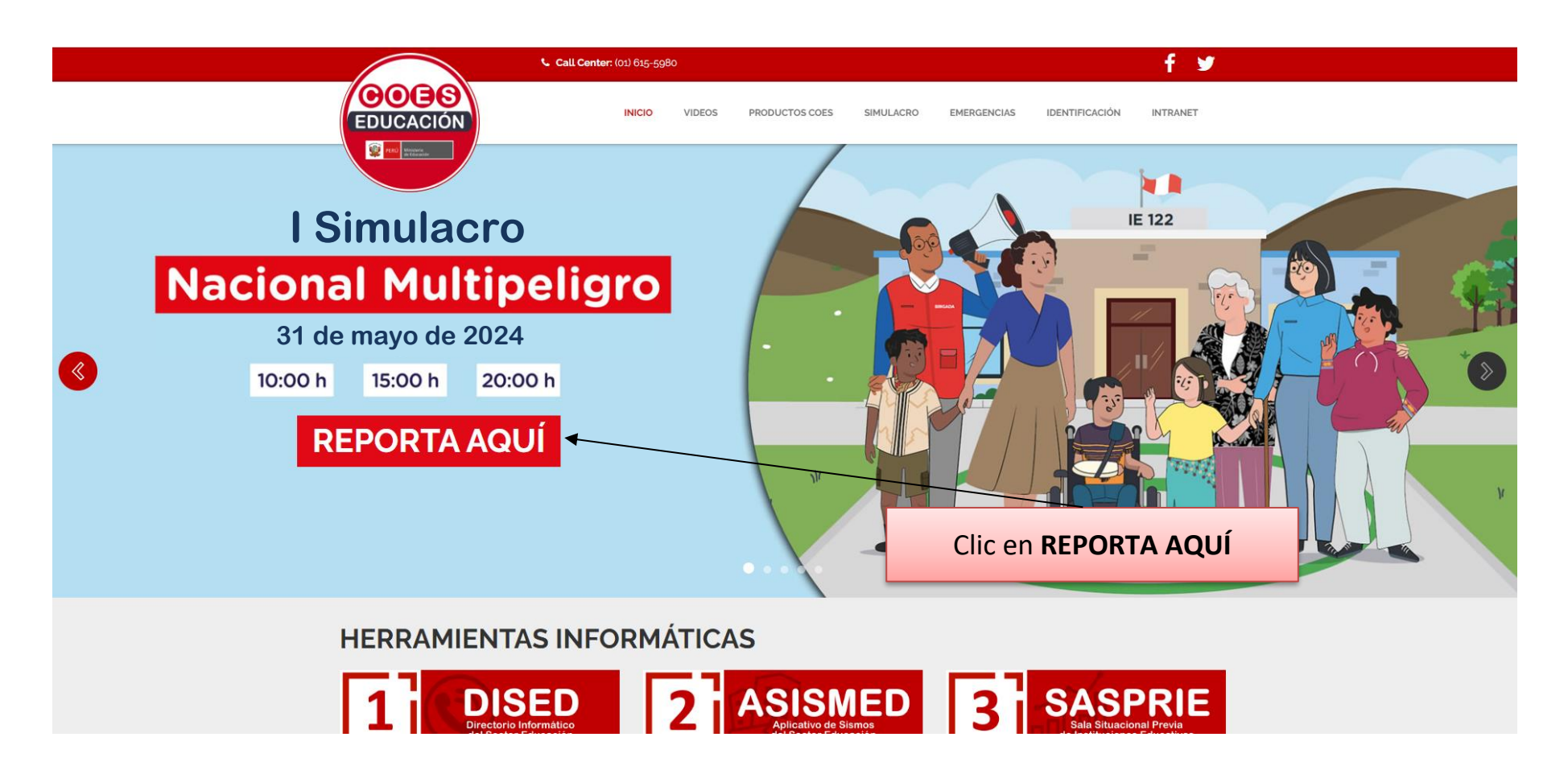

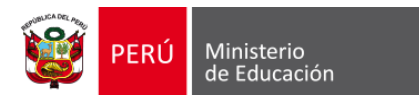

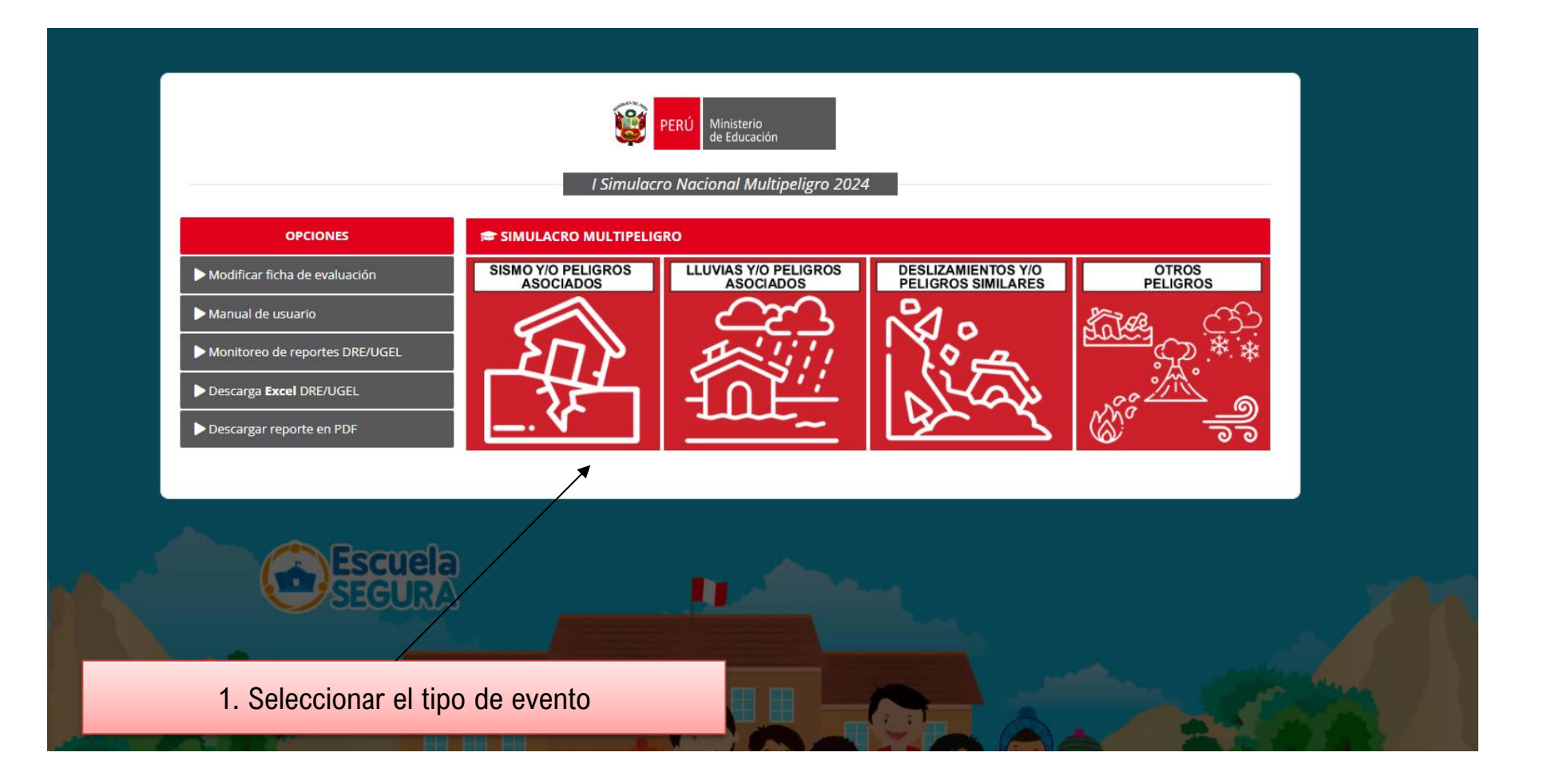

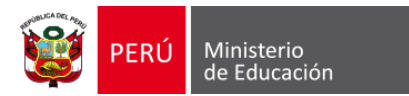

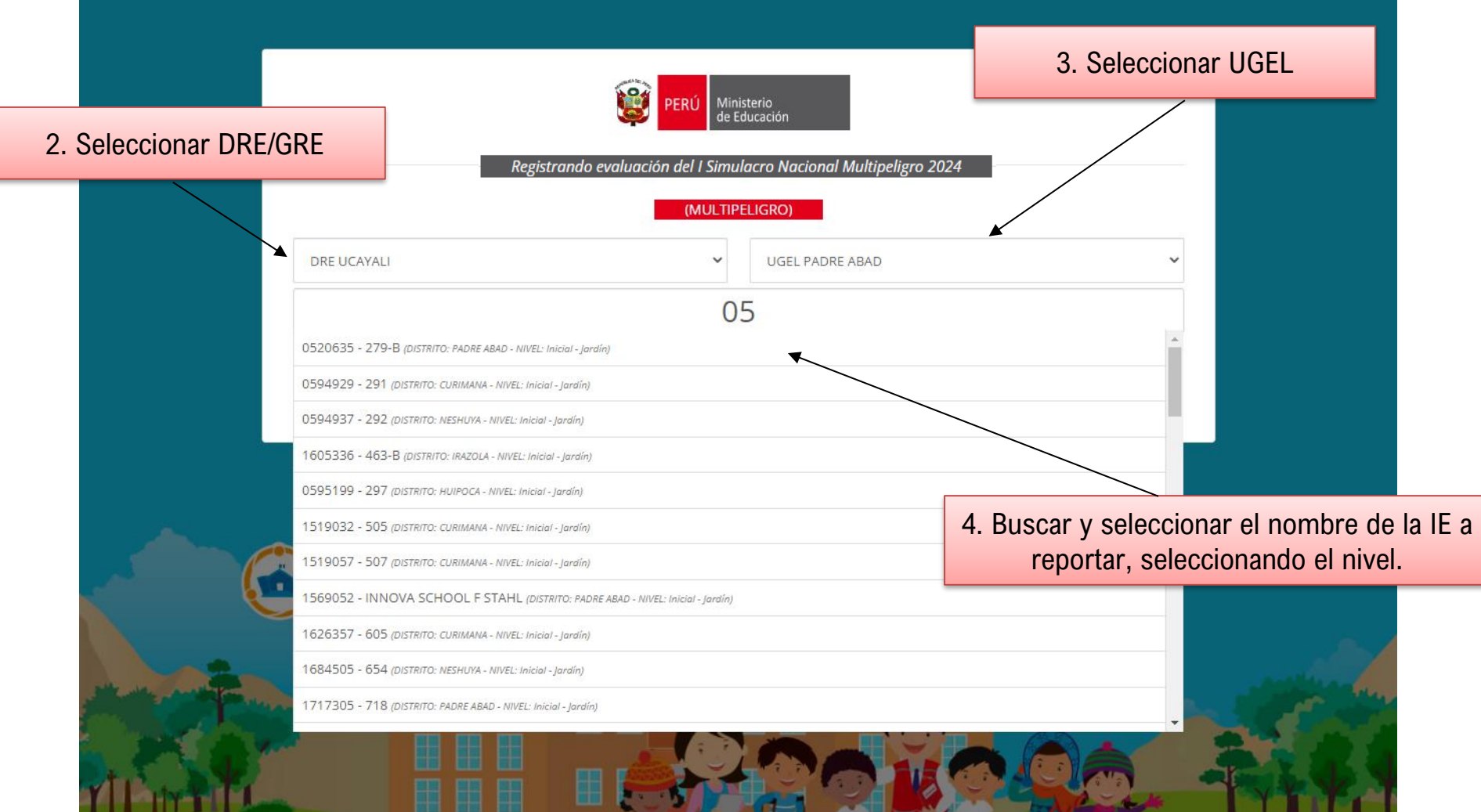

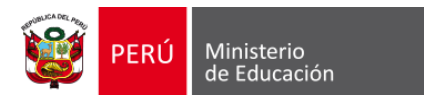

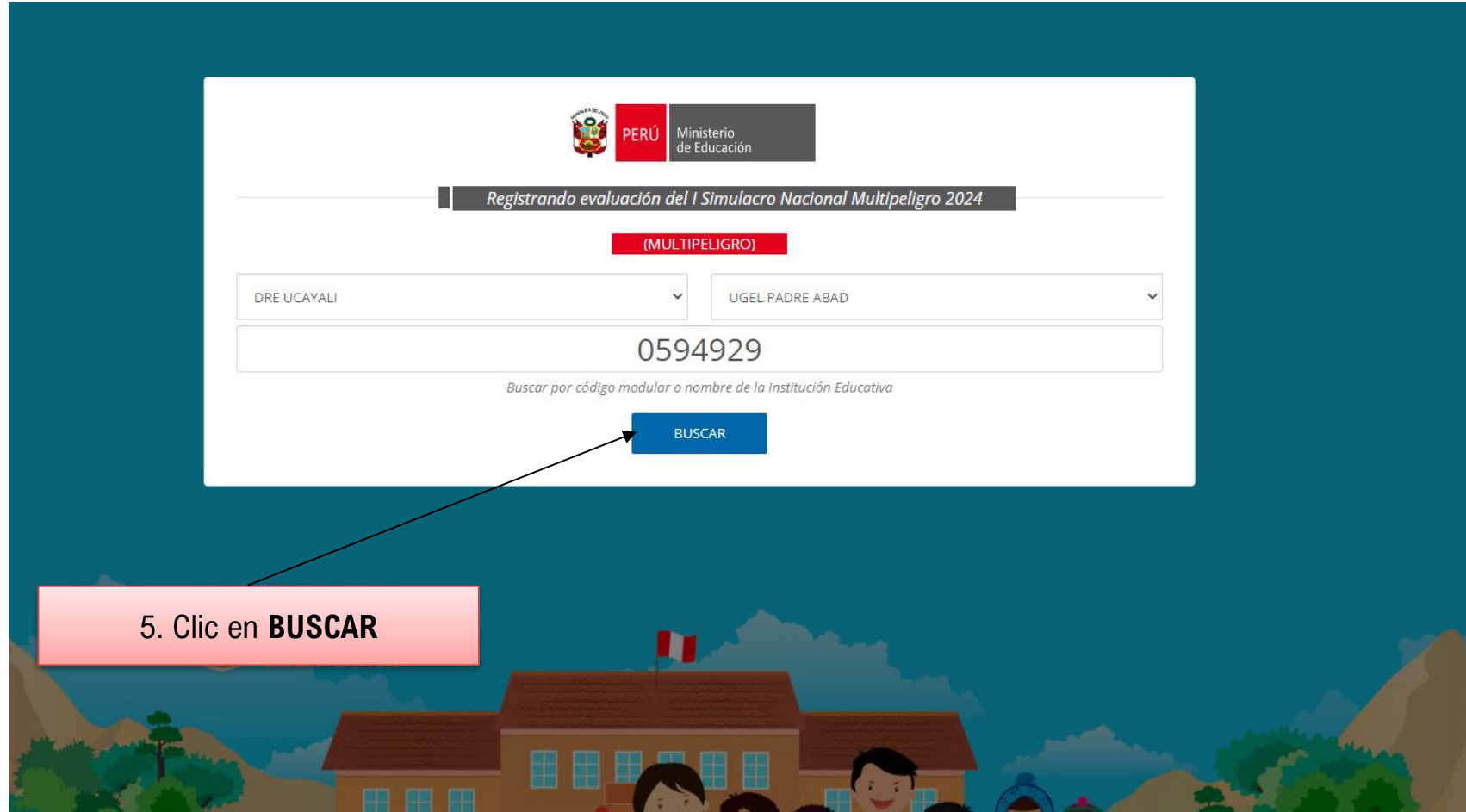

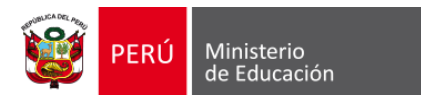

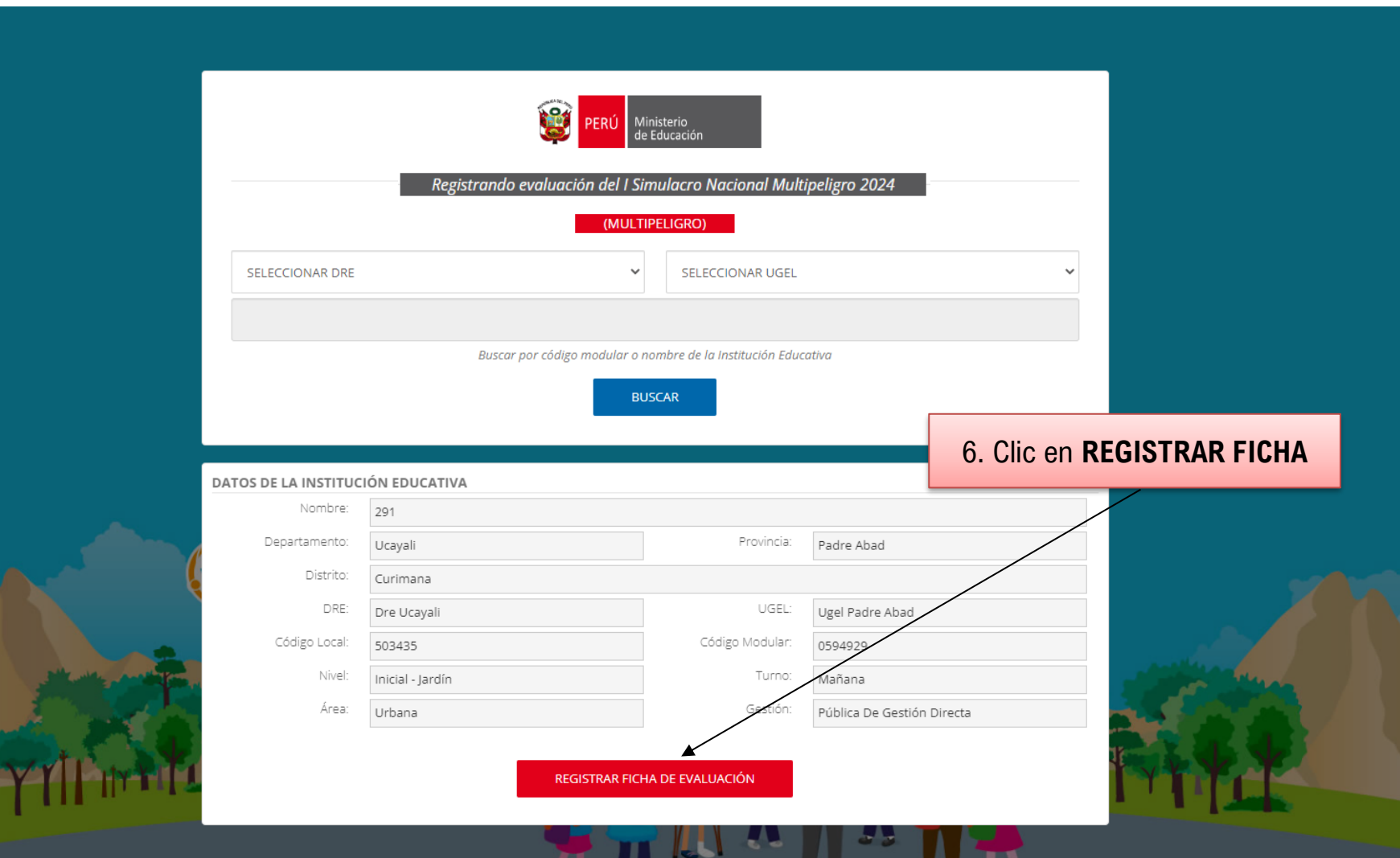

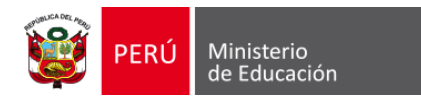

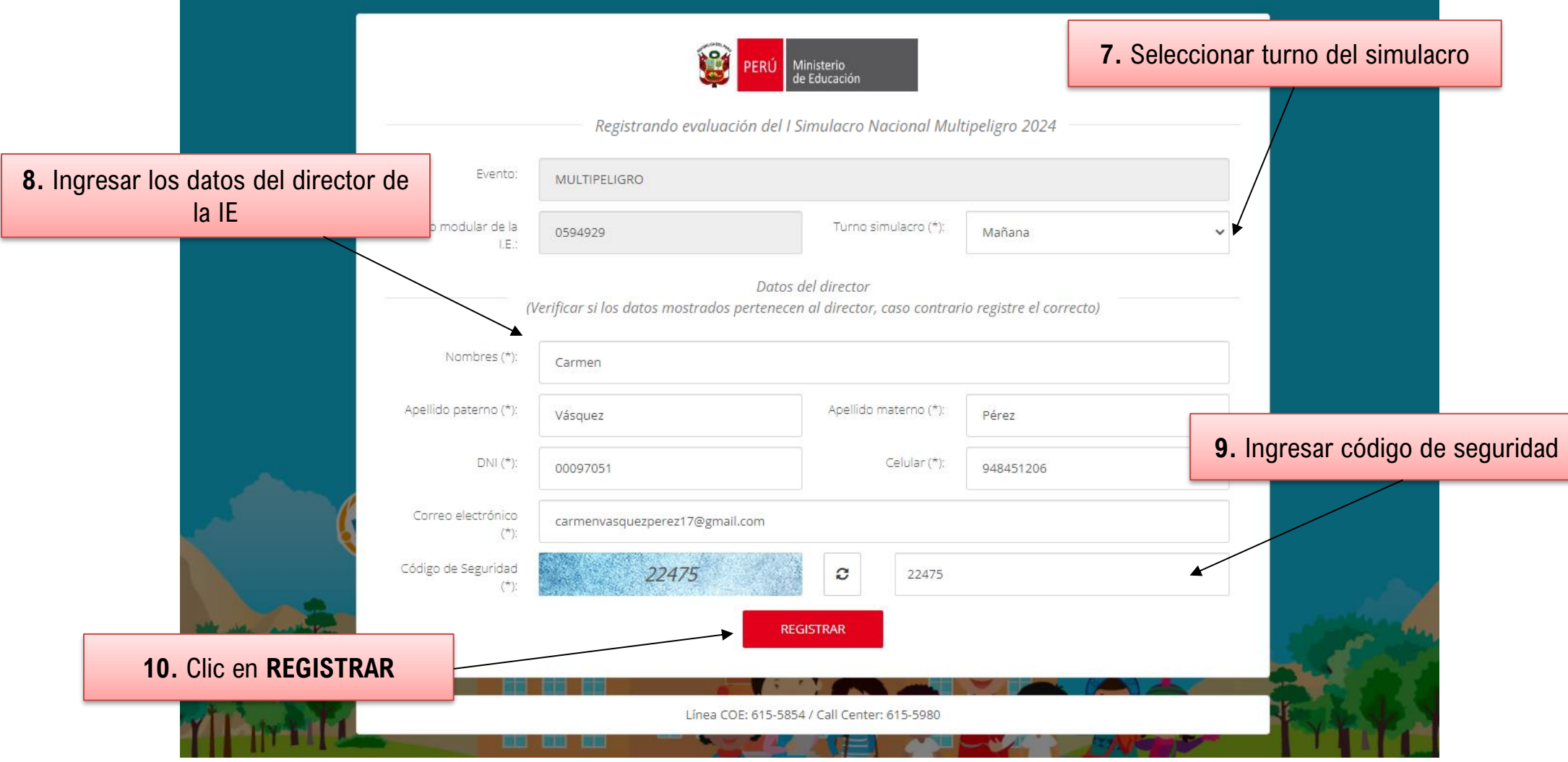

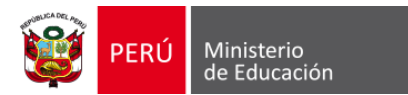

INSTITUCIÓN EDUCATIVA SAN MIGUEL (0226241) **□→** 

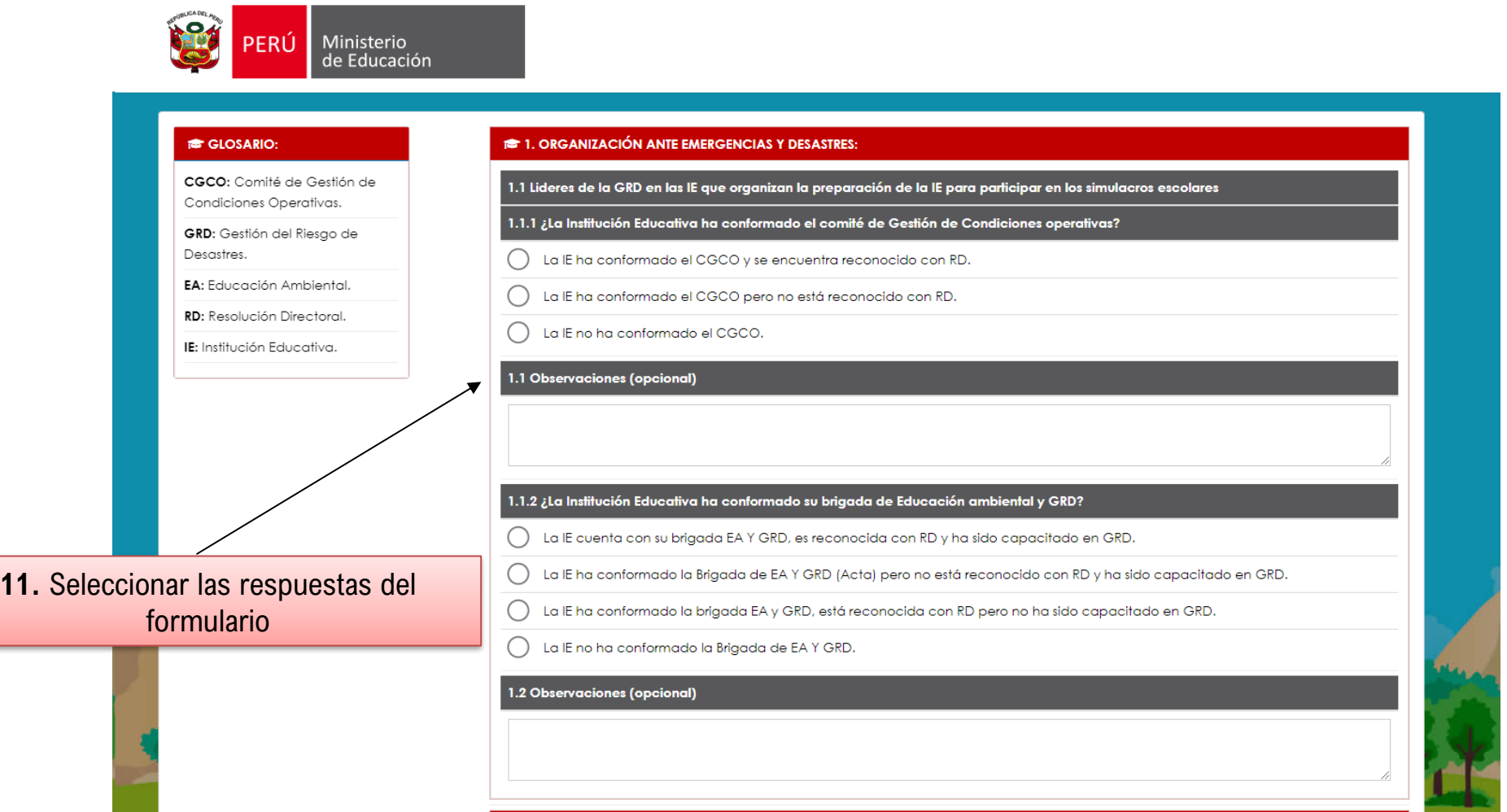

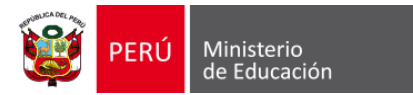

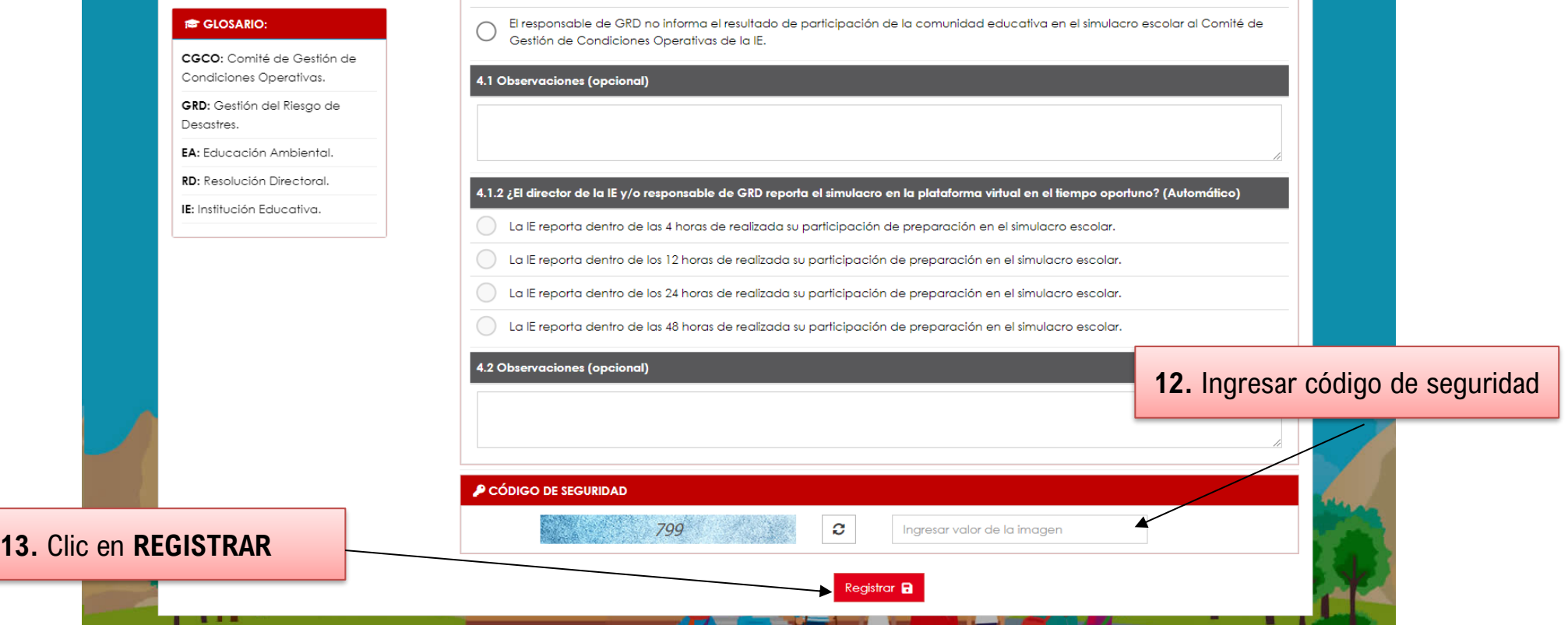

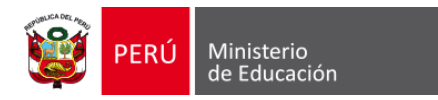

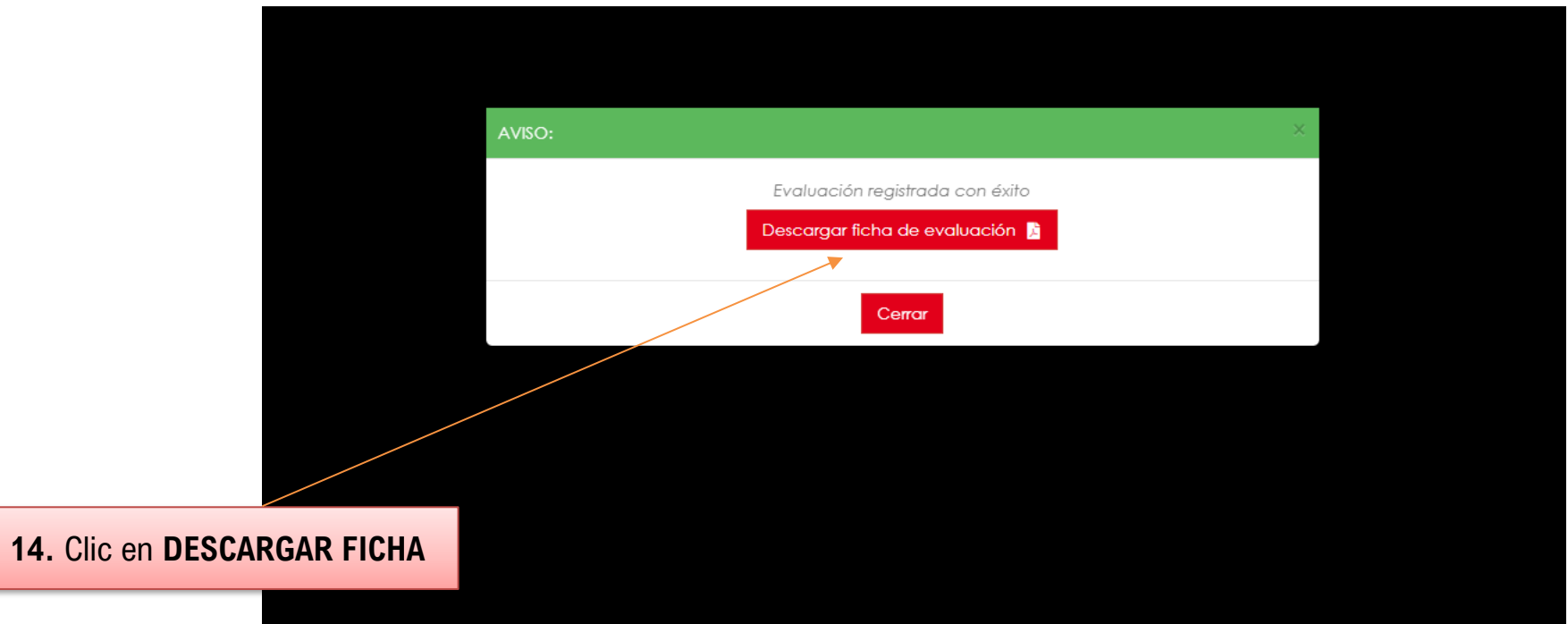

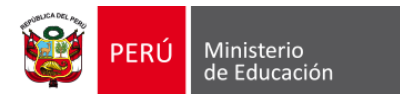

### **Reporte en PDF**

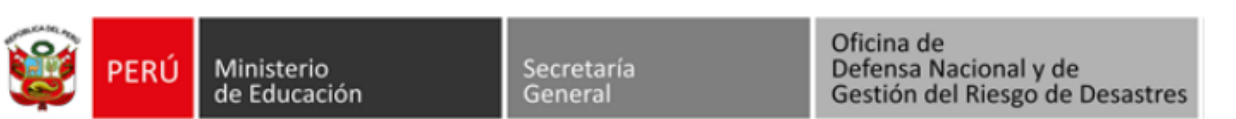

### REPORTE DE EVALUACIÓN DEL I SIMULACRO NACIONAL MULTIPELIGRO 2024

### **TURNO SIMULACRO: MAÑANA**

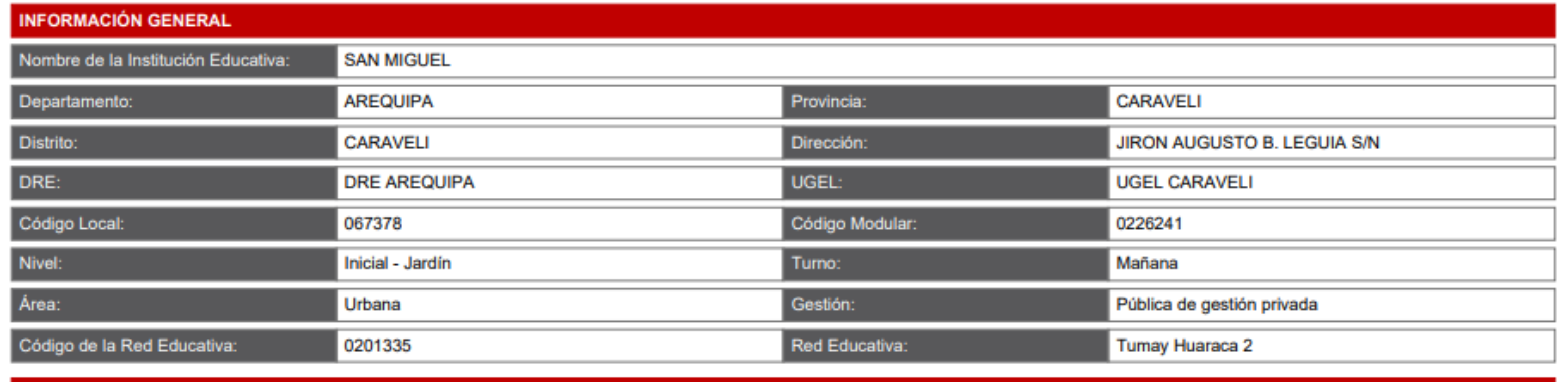

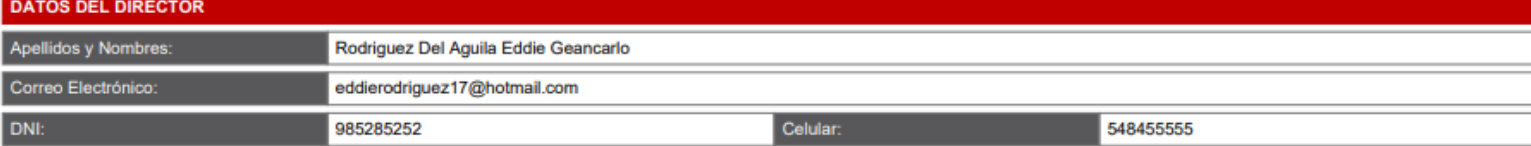

1. ORGANIZACIÓN ANTE EMERGENCIAS Y DESASTRES:

1.1 Lideres de la GRD en las IE que organizan la preparación de la IE para participar en los simulacros escolares

1.1.1 ¿La Institución Educativa ha conformado el comité de Gestión de Condiciones operativas?

La IE ha conformado el CGCO y se encuentra reconocido con RD.

La IE ha conformado el CGCO pero no está reconocido con RD.

La IE no ha conformado el CGCO.

1.1 Observaciones (opcional)

1.1.2 ¿La Institución Educativa ha conformado su brigada de Educación ambiental y GRD?

 $\mathcal{L}(\mathcal{L})$  . The contract of the set of  $\mathcal{L}(\mathcal{L})$  $\sim$   $\sim$ **Contract Service Service** 

X

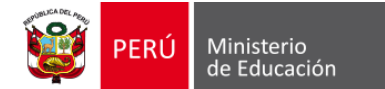

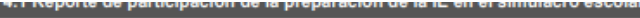

#### 4.1.1 ¿El responsable de GRD, realiza la evaluación del desarrollo del simulacro?

El responsable de GRD informa el resultado de participación de la comunidad educativa en el simulacro escolar a los Comité Gestión Escolar de las IE.

El responsable de GRD informa el resultado de participación de la comunidad educativa en el simulacro escolar al Comité de Gestión de Condiciones Operativas de la IE.

El responsable de GRD informa el resultado de participación de la comunidad educativa en el simulacro escolar a dos Comité Gestión Escolar de la IE.

El responsable de GRD no informa el resultado de participación de la comunidad educativa en el simulacro escolar al Comité de Gestión de Condiciones Operativas de la IE.

#### 4.1 Observaciones (opcional)

4.1.2 ¿El director de la IE y/o responsable de GRD reporta el simulacro en la plataforma virtual en el tiempo oportuno? (Automático)

La IE reporta dentro de las 4 horas de realizada su participación de preparación en el simulacro escolar.

La IE reporta dentro de los 12 horas de realizada su participación de preparación en el simulacro escolar.

La IE reporta dentro de los 24 horas de realizada su participación de preparación en el simulacro escolar.

La IE reporta dentro de las 48 horas de realizada su participación de preparación en el simulacro escolar.

#### 4.2 Observaciones (opcional)

#### **PUNTAJE OBTENIDO**

# **NIVEL DESTACADO**

X

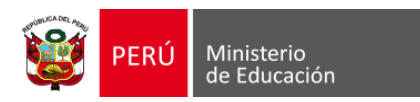

### **¿Cómo descargo la ficha de evaluación de la ejecución del Primer Simulacro Nacional Multipeligro 2024?**

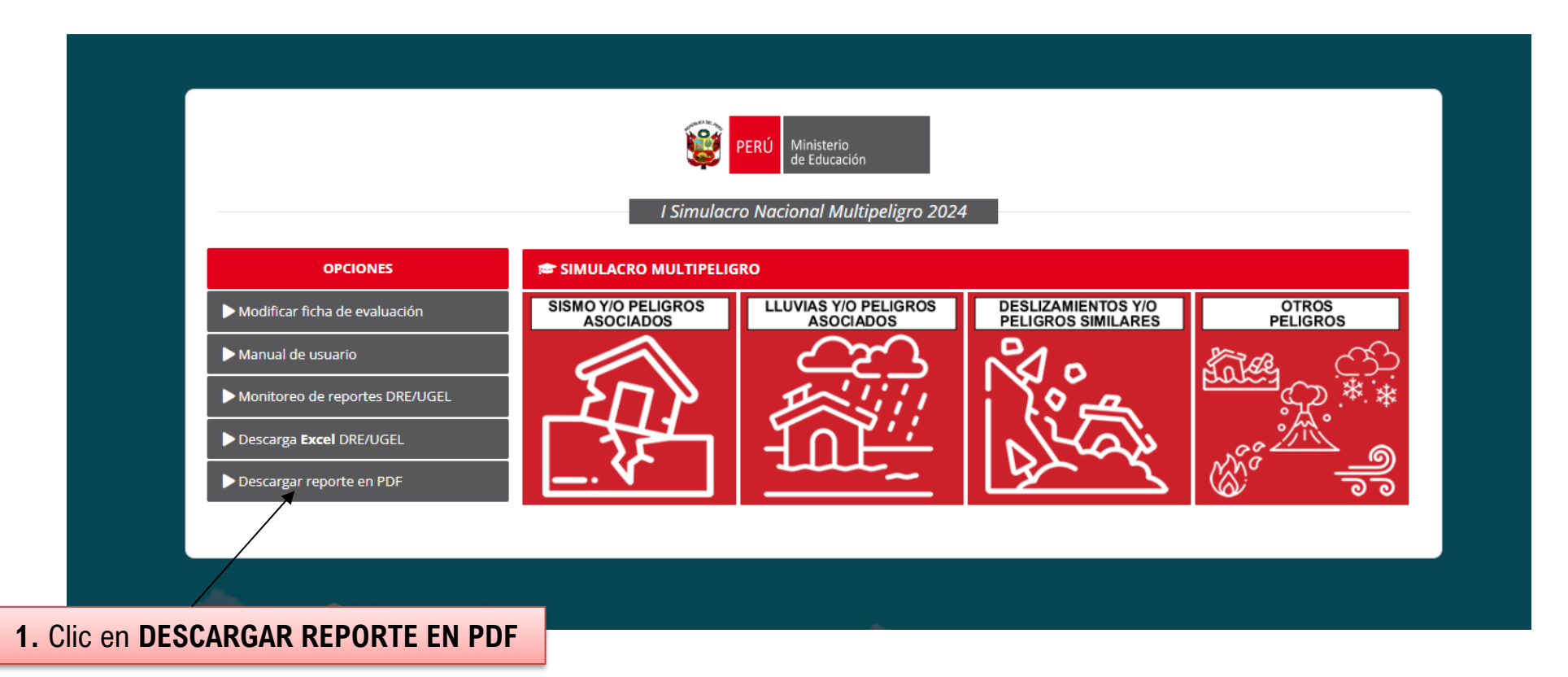

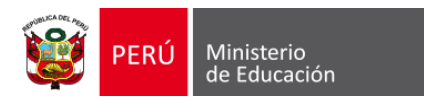

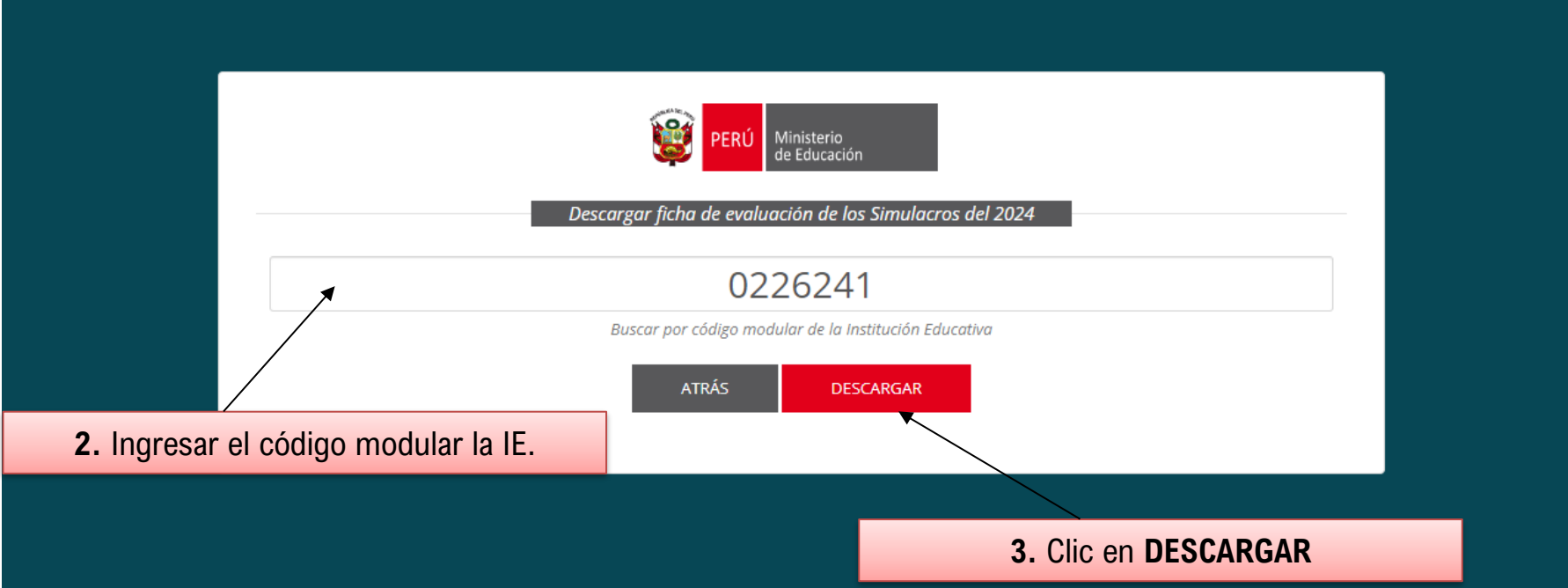

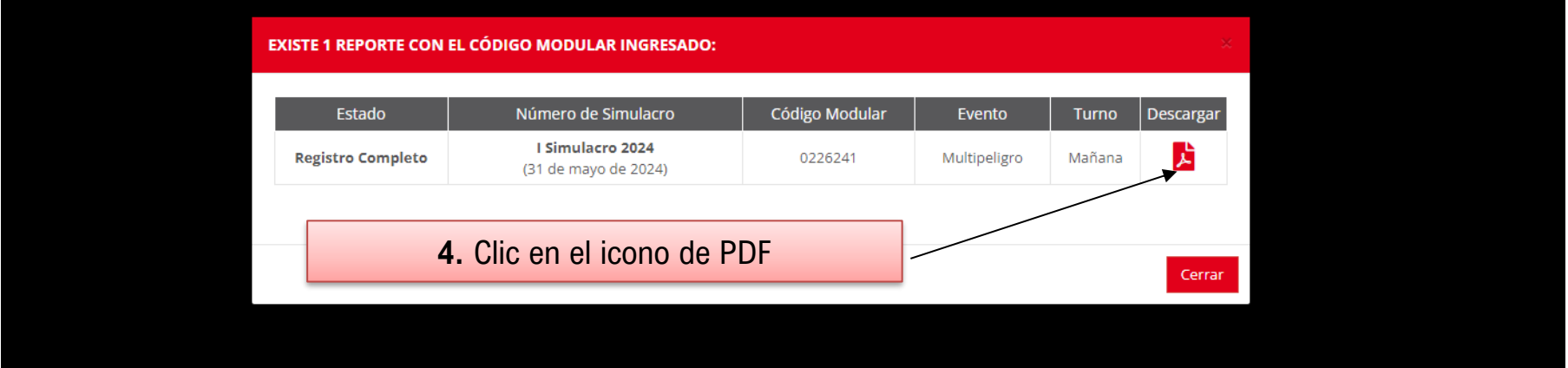

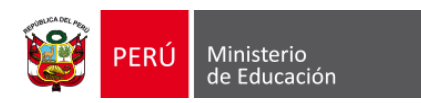

### ¿Cómo actualizar las respuestas en la ficha de evaluación del Primer Simulacro Nacional **Multipeligro 2024?**

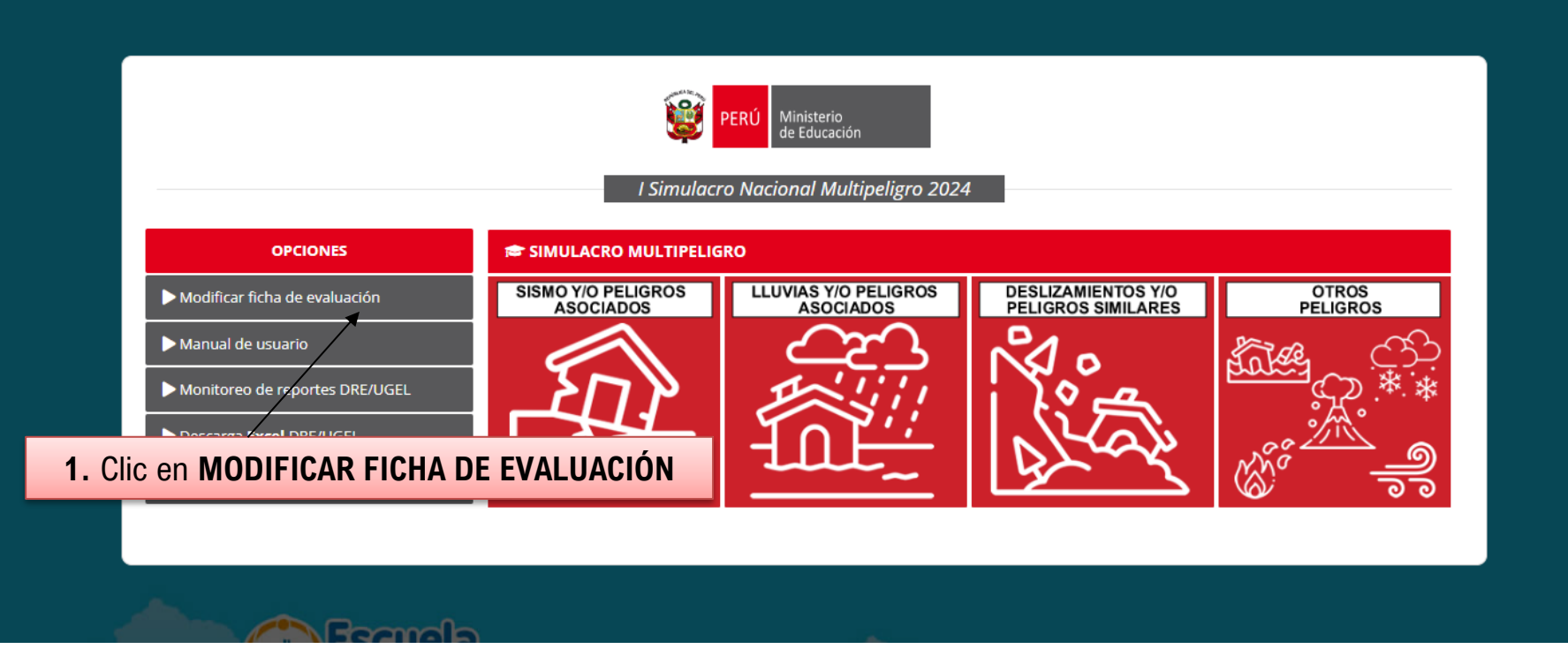

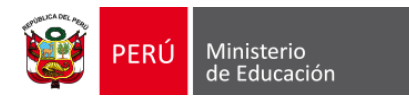

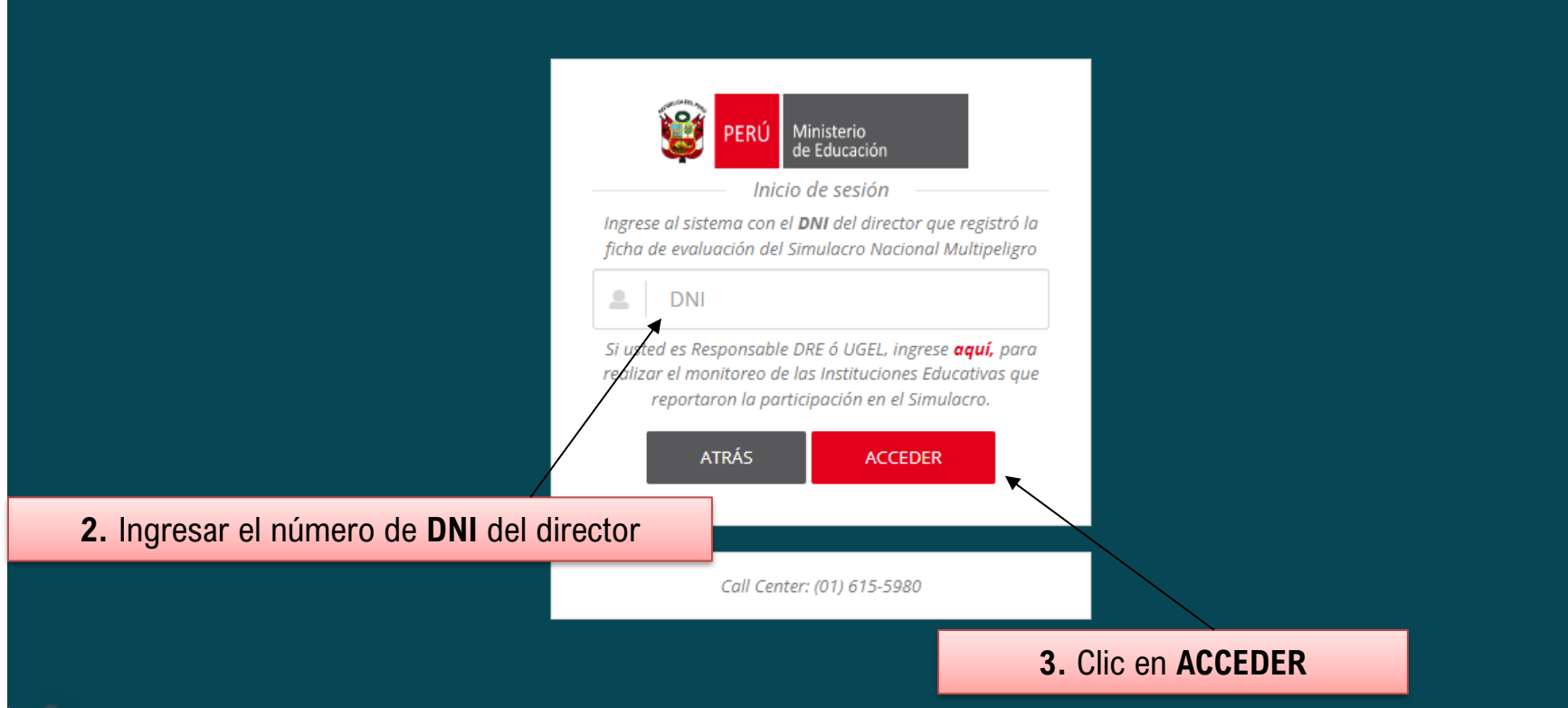

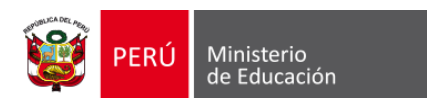

En caso haya registrado únicamente una ficha de evaluación, el sistema automáticamente mostrará la ficha de evaluación registrada previamente.

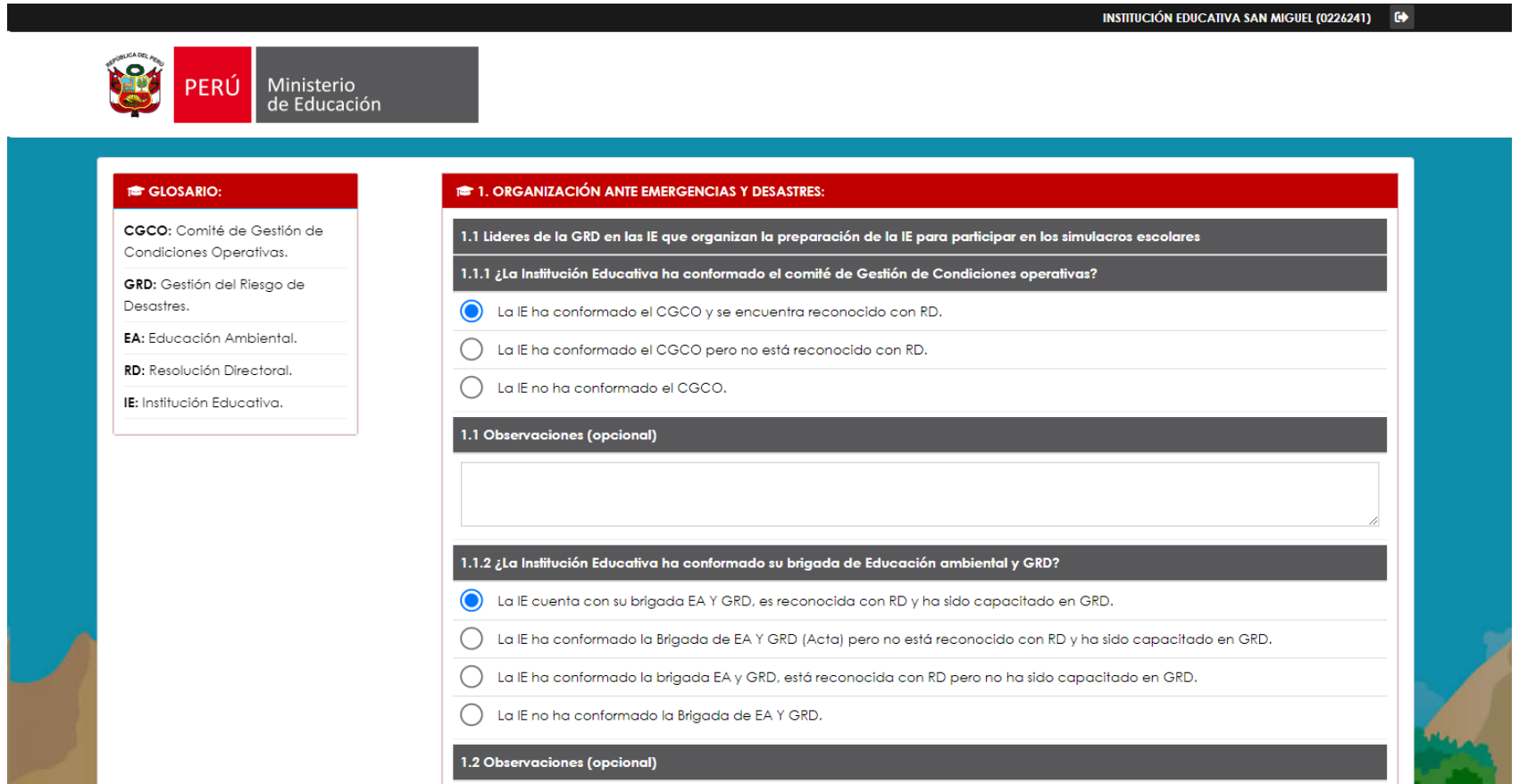

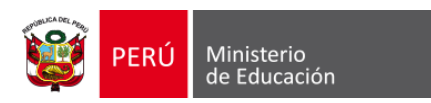

En caso haya registrado más de una ficha de evaluación, automáticamente será redirigido a la siguiente página, donde procederá a modificar la ficha de evaluación seleccionada.

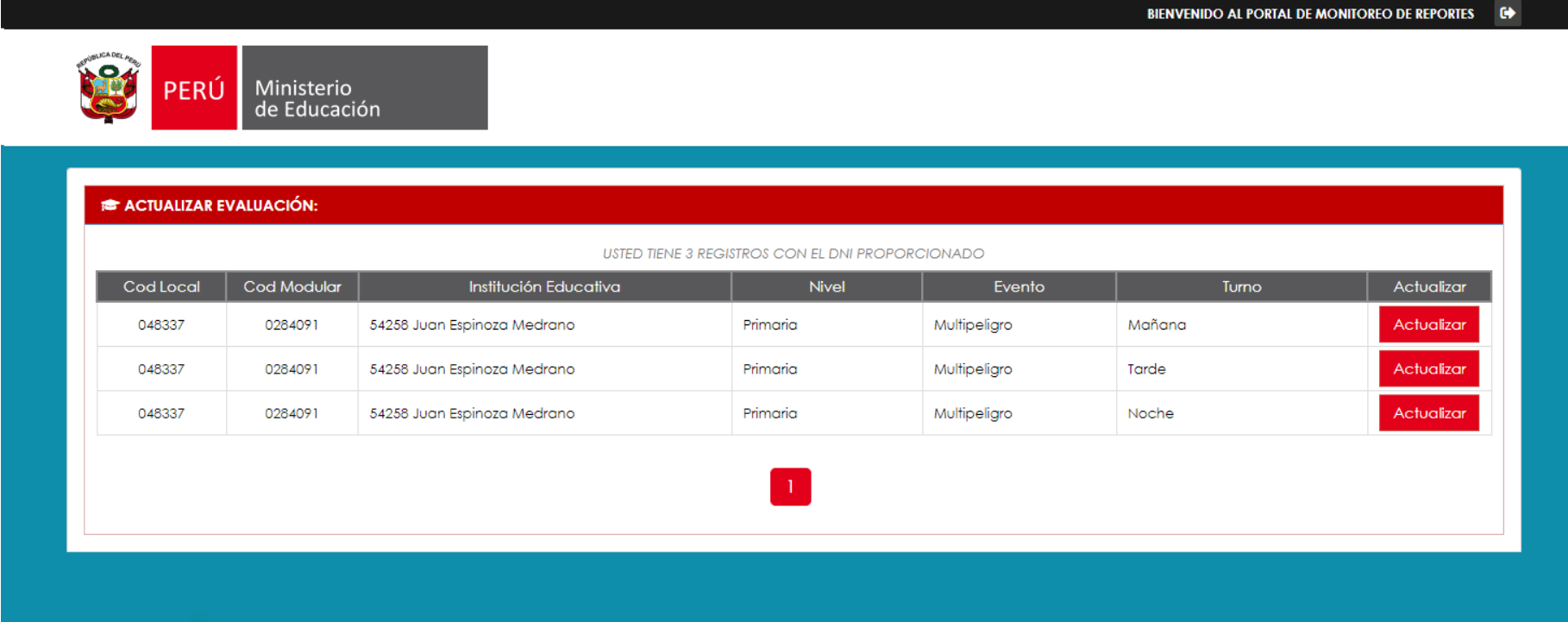

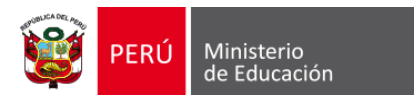

### **Preguntas frecuentes**

### **¿Es posible actualizar los datos del director que aparecen en la ficha de evaluación?**

Sí, para efectuar cualquier modificación en los datos del director, le solicitamos enviar un correo electrónico a la siguiente dirección: coeseducacion.pe@minedu.gob.pe. Por favor, asegúrese de incluir el código modular de la Institución Educativa (IE), el nombre completo del director, su número de Documento Nacional de Identidad (DNI), dirección de correo electrónico y número de teléfono celular.

### **¿El registro de la ficha de evaluación se realiza por local educativo?**

No, el registro se realiza por cada uno de los niveles (código modular) con el que cuenta la Institución Educativa.

### **¿Cómo puedo contactar al equipo de soporte de la plataforma de registro del Simulacro?**

Para recibir asistencia personalizada por parte de nuestros especialistas en la plataforma de registro del Simulacro, le recomendamos comunicarse vía telefónica al siguiente número: **989183584** o al siguiente correo electrónico: **coeseducacion.pe@minedu.gob.pe**.